Перевод создан интернет магазином http://mobiuscam.ru/ для пользователей Mobius ActionCam с благодарностью к создателям камеры и программного обеспечения.

# **Руководство пользователя Mobius ActionCam**

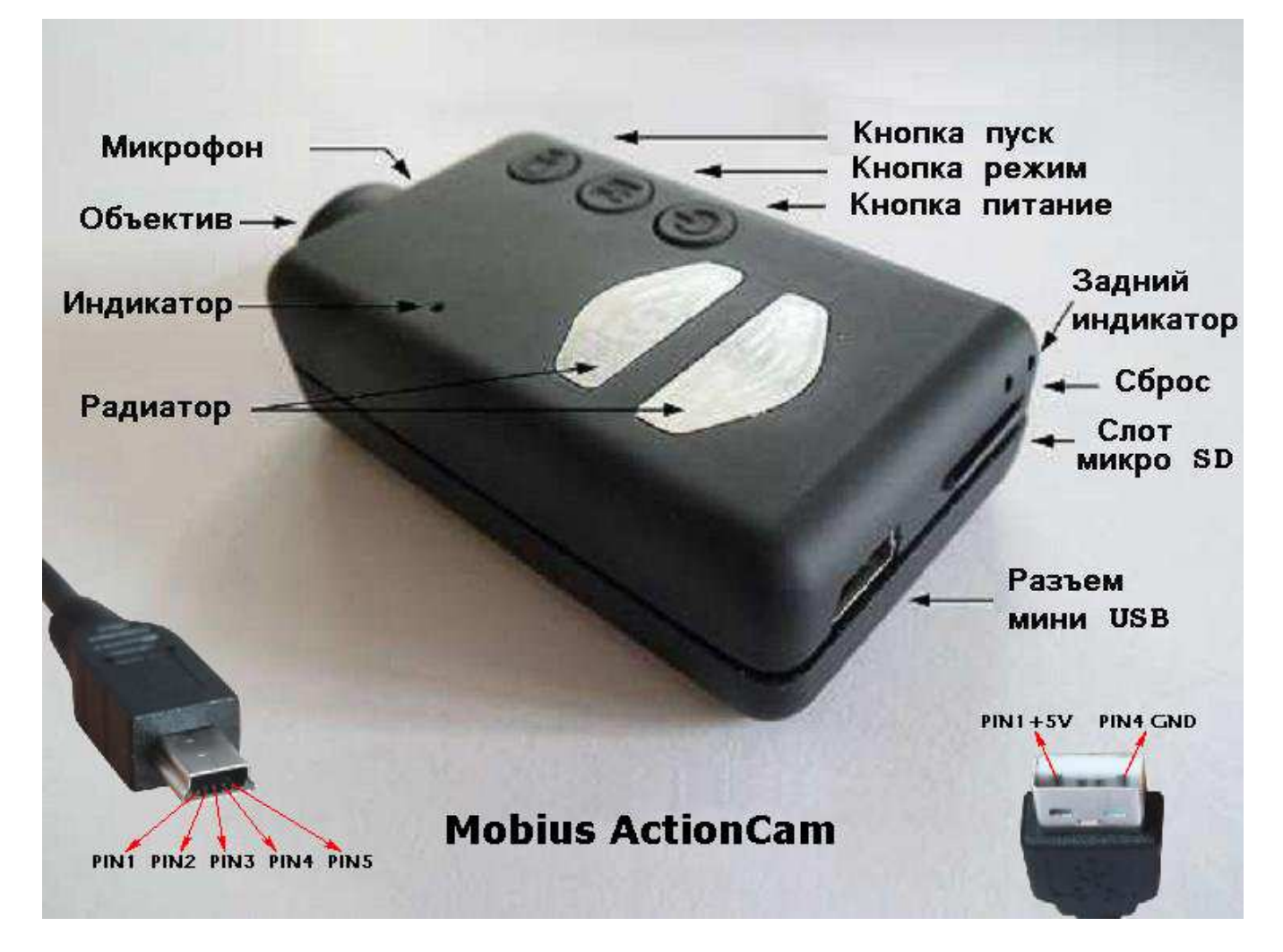

# **Описание**

На рисунке выше показано расположение элементов управления камерой.

 Два теплоотвода могут сильно нагреваются во время работы. Это нормально, но все равно вы не должны оставлять включенной камеру, когда температура окружающей среды превышает ~ 47 ° C ( 118 ° F ) - например, в автомобиле, припаркованном на солнце. Если вы хотите использовать камеру в очень жарких условиях вы должны обеспечить теплоотводам достаточное охлаждение, например, направляя охлаждающий воздух на металлическую поверхность теплоотводов с помощью вентилятора. Высокая температура может повредить встроенный аккумулятор LiPo.

 Если вы используете камеру в очень жарких условиях с внешним источником питания, например, для видеорегистратора автомобиля (dashcam), вы должны подумать о замене аккумулятора на суперконденсатор (Supercap). Их можно купить у большинства продавцов Mobius ActionCam. Supercap позволяет камере правильно сохранить последнюю запись при отключении внешнего питания. Полностью заряженный конденсатор имеет достаточно энергии, чтобы часы реального времени работали в течение нескольких дней (около 7-10) без внешнего источника питания. Зарядка Supercap конденсатора занимает всего несколько минут.

► Данное руководство не распространяется на замену внутреннего аккумулятора или

объектива. Если вам нужно сделать это, пожалуйста обратитесь к очень подробной инструкции no agpecy: http://www.rcgroups.com/forums/showpost.php?p=25170910&postcount=4

• В данном руководстве предполагается, что в камере установлена последняя версия прошивки на момент написания статьи. Функциональность камеры может меняться в более ранних или поздних версиях прошивок.

# Карты памяти

Вообще говоря, вы можете использовать любые Micro SD, Micro SDHC или Micro SDXC карты емкостью до 64 Гб с этой камерой. Карты большей емкости, скорее всего, также поддерживаются, но пока у нас таких нет.

Чтобы избежать проблем с совместимостью карт памяти, всегда используйте качественные карты 4 класса или выше. Существуют известные проблемы некоторых карт, которые имеют более высокий класс, например, некоторые, но не все, Sandisk 32GB Ultra (класс 10) не будет работать правильно с более ранними версиями прошивок. Вы должны использовать прошивку v1.17 или выше с этими картами. Лучшая совместимость при использовании карт класса 4, если они у вас есть. Нет абсолютно никакого преимущества в использовании карт с более высоким классом. Наиболее совместимыми картами являются подлинные Kingston.

Камера поддерживает карты, отформатированные в файловой системе FAT32 или ExFat, По техническим причинам, вы не можете обновить прошивку, если ваша карта отформатирована в ExFat. При форматировании в камере (см. ниже) карт вместимостью более 32 Гбайт карта будет отформатирована в ExFat. Все остальные карты будут в FAT32.

Старые операционные системы, например, XP 64-Bit и Windows 2003, не поддерживают ExFat файловые системы, если вы не установили дополнительные драйвера. Список драйверов ExFat можно найти по адресу:

http://www.microsoft.com/en-us/search/DownloadResults.aspx?q=KB955704

Есть несколько доступных программ, например quiformat или SDFormatter, которые форматируют карты большой емкости с файловой системой FAT32. Это позволяет обновлять прошивку с такими картами, работает стабильно, однако не рекомендуется производителями карт и может привести к аннулированию гарантии карты.

• Вы должны всегда использовать карты от известных брендов. Карты низкого качества и без названия, а также некоторые карты класса 2 (или меньше), могут потреблять ток больший, чем качественные карты, на 20 мА. Это может привести к нежелательным электрическим помехам, таким как клики, щебечет, гул и жужжание в записи звука.

# Кабели

Для камеры необходим стандартный кабель USB для зарядки или подключения внешних аккумуляторов для непрерывной записи. Стандартный кабель USB также используется для подключения камеры к компьютеру для того, чтобы обновить прошивку, установить параметры, или получить доступ к камере в качестве внешнего диска или веб-камеры.

## Video-Out

Для вывода сигналов A / V-выхода (или Video-выхода) требуется специальный кабель, где контакт № 4 замкнут с контактом № 5 (земля). Когда прошивка обнаружит, что контакт № 4 подключен к земле, на контакте №2 будет выведен видеосигнал, а звуковой сигнал будет выведен на контакт №3.

Назначение контактов разъема USB-мини для разных случаев использования показано в таблице. нумерация контактов на рисунке вверху.

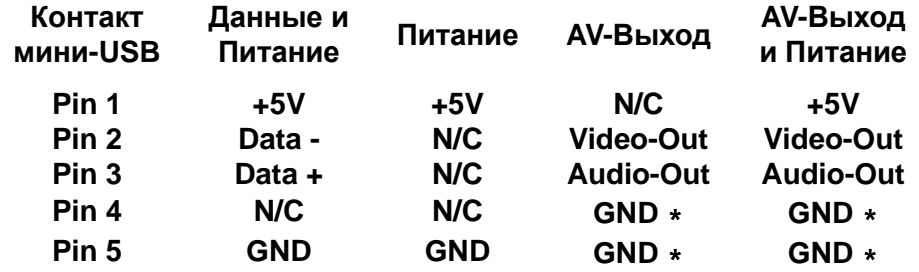

N/C=Не подключен, GND=Земля, Data=Данные, \* =Перемычка

 При подключенном внешнем Питании происходит *Зарядка* (см. раздел ниже) и возможна *Запись с использованием внешнего электропитания* (см. раздел ниже).

 Кабель Video-выхода можно заказать у продавцов камеры или вы можете сделать его самостоятельно, используя 5 -контактный мини-USB разъем. Вы также можете использовать кабель от смартфона OTG ( On The Go ), в котором уже замкнуты контакты № 4 и № 5 в USB мини-штекере.

 Аудио сигнал доступен только в режиме воспроизведения камеры. Video-Out кабель должен быть подключен или отключен в то время, когда камера находится в режиме ожидания или выключена. Если кабель подключается или отключается во время записи, то запись будет остановлена, и камера переходит в режим ожидания. Камера не будет доступна в качестве съемного диска при подключенном кабеле Video-выхода.

 Кабель от камеры #16 "специальный" не будет работать с этой камерой. Вы ни в коем случае не должны использовать любые другие «особые» нестандартные кабеля, особенно "специальный" кабель, поставляемый с #11. Этот кабель разрушит вашу камеру и она не будет подлежать ремонту. **Не используйте кабель от #11 ни при каких обстоятельствах.**

## **Прежде чем начать**

 Перед использованием камеры в первый раз, убедитесь, что аккумулятор полностью заряжен. См. ниже в разделе "Зарядка ". Новый, полностью заряженный аккумулятор будет работать около 80 минут. Для записи или воспроизведения нужно вставить карту Micro SD в слот для карт памяти, золотыми контактами направленными вверх вперед.

# **Кнопка Питание (Power)**

 Нажмите кнопку Питание, чтобы включить камеру. Синий светодиод будет гореть в течение около 1 секунды и начнется загрузка прошивки. Примерно через 3 секунды загорится желтый светодиод, указывая, что камера готова для использования и находится в режиме ожидания.

 Если в настройках Конфигурации установлена Задержка включения (Power On Delay), нужно удерживать кнопку Питание нажатой в течение 4 секунд, до загорания желтого светодиода.

- Задержка включения полезна, чтобы предотвратить непреднамеренное включение камеры.
- Если камера была настроена в режим "Power On-Auto Record", при включении питания автоматически начнется запись в режиме Видео Mode-1.
- Чтобы выключить камеру, сначала нужно остановить запись нажатием кнопки Пуск, а затем удерживать кнопку Питание не менее половины секунды (некоторые версии прошивок требуют удерживать кнопку в течение 2 секунд), и камера выключится.

## **Кнопка Режим (Mode)**

 Кнопка Режим позволяет камере последовательно переключаться между 4 различными режимами. Нажатие кнопки переводит камеру в разные режимы работы в следующем порядке с изменением цвета светодиода.

- **Видео Mode-1** (Желтый светодиод) Частота кадров, разрешение , AOV и вращение могут быть индивидуально настроены.
- **Видео Mode-2** (Синий светодиод) Частота кадров, разрешение , AOV и вращение могут быть индивидуально настроены.
- **Режим Фото** (Красный светодиод) Режим фотографии, так же режим интервальной съемки фото.
- **Режим Воспроизведения** (Красный светодиод) Возможен только при использовании специального A / V-Out кабеля при его подключении. Выйти из режима воспроизведение кнопкой Режим (Mode) не возможно, выйти из этого режима можно только выключением камеры.

# **Кнопка Пуск (Shutter)**

 Нажмите кнопку Пуск, чтобы начать или закончить запись видео, чтобы сделать снимок, или для воспроизведения / паузы, когда камера находится в режиме Воспроизведения. Режим Воспроизведения доступен только при подключении A / V-Out кабеля.

# **Светодиодные индикаторы состояния**

 Так как камера имеет множество функций, важно понять значение светодиодов. Следующие состояния светодиодов приведены для камеры, если она не подключена к компьютеру:

- **Желтый светодиод горит :** Камера в режиме Видео Mode-1 и находится в режиме ожидания.
- **Желтый светодиод мигает медленно :** (1 сек. горит, 1 сек. не горит ): Камера в режиме Видео Mode-1 и идет запись видео. Recording indicator должен быть включен, чтобы этот режим индикатора работал.
- **Синий светодиод горит :** Камера в режиме Видео Mode-2 и находится в режиме ожидания.
- **Синий светодиод мигает медленно :** (1 сек. горит, 1 сек. не горит ): Камера в режиме Видео Mode-2 и идет запись видео. Recording indicator должен быть включен, чтобы этот режим индикатора работал.
- **Красный светодиод горит :** Камера находится в режиме ожидания Фото или в режиме ожидания Воспроизведения (если A / V кабель подключен ).
- **Красный светодиод мигает один раз :** Камера сделала снимок.
- **Зеленый светодиод горит :** Аккумулятор заряжается.

## **Индикатор записи (Recording indicator)**

- Если Индикатор записи в настройках Конфигурации камеры включен (по умолчанию), то в Видео Mode-1 или Mode-2 при записи желтый или синий светодиод будет медленно мигать с 2х секундным интервалом, указывая, что камера в это время записывает.
- Если Индикатор записи отключен, при запуске записи Видео Mode-1 или Mode-2 желтый или синий светодиод будет мигать 3 раза, а затем выключится, указывая, что запись началась.

## **Задний светодиод (Красный)**

- При включении камеры, задний индикатор будет мигать, указывая на заряд аккумулятора. Три мигания указывают полный заряд, одна вспышка показывает, что заряд аккумулятора становится низким. Мигания быстрые.
- Если в настройках Конфигурации включен Индикатор записи (Recording indicator), то задние светодиоды будут также мигать вместе с основным индикатором во время записи.
- Задний светодиод не мигает, когда режим фотографии настроен на интервальную съемку с интервалом менее 2 секунд.

# **Подключение камеры к компьютеру**

 Убедитесь, что камера выключена, если вы хотите получить доступ к камере в качестве внешнего устройства (диск или настройка камеры). Всегда подключайте камеру непосредственно к ПК. Не используйте концентратор USB.

► Вы не можете записывать видео или фотографии, если камера подключена к компьютеру, как внешний диск.

# **Зарядка**

- Подключите один конец прилагаемого кабеля USB к камере.
- Подключите другой конец USB к 5V DC (постоянного тока) источнику питания, такому как зарядное устройство, ПК или внешний аккумулятор 5V.
- Если горит желтый светодиод, кратковременно нажмите кнопку Питание, чтобы выключить камеру.
- При зарядке будет гореть зеленый светодиод, и он погаснет, когда аккумулятор будет полностью заряжен.

Зарядка занимает около 2,5 часа для полностью разряженного аккумулятора.

 На аккумулятор не распространяется гарантия. Зарядка аккумулятора ограничена током 140мА, это защитит аккумулятор от преждевременного износа. Если используется зарядное устройство с недостаточным выходным током, или концентратор USB, тогда возможна более длительная зарядка аккумулятора. Для оптимальной зарядки напряжение должно быть +5V под нагрузкой. Используйте только зарядные устройства со стабильным напряжением 5V и отдаваемым током до 1000mA (1A), что даст возможность одновременно с зарядкой производить запись. Потребляемый ток при этом возможен до 0.8А. Зарядные устройства низкого качества быть не в состоянии давать достаточный ток, что может привести к преждевременной неисправности аккумулятора, или в худшем случае, даже уничтожить камеру.

► ПРИМЕЧАНИЕ: Зарядка аккумулятора при подключении к ПК USB порту может быть включена или отключена в настройках Конфигурации камеры. При подключении к смартфону, вы должны установить эту функцию в положение OFF!

## **Включение камеры**

 При заводских установках (по умолчанию) нажатие кнопки Питание включает камеру в режим ожидания Видео Mode-1. Камера останется в режиме ожидания до тех пор, пока не будет нажата кнопка Пуск или кнопка Режим, или камера отключится по истечении времени.

#### **Задержка включения (Power On Delay)**

 Включение может быть установлено как "Быстро" (Fast) или "Задержка" (Delay). При нажатии кнопки Питание в режиме Быстро камера включится сразу. В режиме Задержка удерживайте кнопку Питание в течение 4-5 секунд, до загорания желтого светодиода. Независимо от того, включение настроено как Быстро или Задержка, при включении синий светодиод загорится на секунду и погаснет. Когда примерно через 3 секунды загорится желтый светодиод, камера готова к использованию и находится в режиме ожидания.

## **Авто запись при включении (Power On-Auto Record)**

Если этот параметр установлен, Mobius автоматически начнет запись в режиме Видео Mode-1:

- при включении камеры кнопкой Питание.
- при подключении внешнего источника питания USB.

 Задержка начала записи 5 сек. При этом можно выбрать Off; только кнопку Питание; только внешнее питание; или оба действия сразу.

Запись может быть остановлена и опять запущена вручную нажатием кнопки Пуск.

При выборе Off кнопка Питание включает камеру в режим ожидания Видео Mode-1.

# **Выключение камеры**

 Для выключения камеры нажмите и удерживайте кнопку Питание не менее половины секунды, и затем отпустите ее (некоторые версии прошивок требуют нажать кнопку в течение 2 секунд).

#### **Автоматическое выключение камеры из режима ожидания (Power-Off Standby)**

 Если камера находится в режиме ожидания (Видео Mode-1, Видео Mode-2 или режим Фото), вы должны нажать кнопку Пуск или кнопку Режим в течение 30\* секунд. Камера автоматически выключится через 30с\*, если кнопки не были нажаты в это время.

 **( \* )** Это значение можно выбрать из "Off" "30 Sec" "1 Min" "2 Min" в параметрах Конфигурации камеры. При выборе значения "Off" Автоматическое выключение будет отключено.

 Когда A / V-Out кабель подключен, автоматическое выключение будет отключено. Это предотвращает потерю сигнала во время использования в FPV.

#### **Выключение при отключении внешнего питания (Power-Off Disconnect)**

 Устанавливает временной интервал, после которого камера выключается при отключении внешнего питания:

- Немедленно (Immediate)
- Через 10 сек (10 Sec).
- Не выключается, продолжает запись (Disabled).

При использовании **Суперконденсатора** (Supercap) вместо встроенного аккумулятора,

необходимо ставить параметр **«Немедленно»**, иначе после отключения питания последняя запись будет потеряна.

 Со встроенным аккумулятором камеры удобно делать 10 секундную задержку перед выключением записи. Если в это время вновь подключается питание, то запись продолжится без перерыва.

# **Видеозапись Mode-1 или Mode-2 (желтый или синий светодиод)**

## **Старт видеозаписи**

В режиме ожидания Mode-1 или Mode-2 нажмите кнопку Пуск для старта.

- ► Если Индикатор записи был включен, желтый или синий светодиод будет медленно мигать каждые 2 секунды.
- ► Если Индикатор записи был отключен, желтый или синий светодиод мигнет 3 раза, а затем выключится, указывая на начало записи.
- **Защита текущего клипа от стирания** при перезаписи возможна нажатием на кнопку Режим (Mode) во время записи.
- **Для остановки записи видео** нажмите кнопку Пуск. Камера вернется в режим ожидания, из которого была начата запись.
- **Звуковая Дорожка (Audio Volume)** Когда Звуковая Дорожка выключена (Off), звук полностью выводится из потока видео во всех режимах работы камеры. Это позволяет высвободить 7% памяти для записи видео.

## **Фотосъемка (красный светодиод)**

**Сделать фото**

В режиме ожидания Фото нажмите кнопку Пуск. Красный светодиод мигнет один раз, указывая на то, что была сделана фотография.

## **Интервальная Фотосъемка (Time-Lapse Photos)**

Если включено Интервальное Фото, Автоматическая запись и Детектор движения должны быть выключены. Интервальная Фотосъемка действует в режиме Фото (красный светодиод). Когда интервал съемки менее 2 секунд, задний светодиод не будет мигать и фото будет без метки времени.

## **Запись с использованием внешнего электропитания**

 С Mobius возможно заряжать аккумулятор, и в то же самое время производить запись, используя стандартный внешний источник электропитания USB 5V. Блок питания может быть сетевым 220V, или применять батареи, или аккумуляторы, в том числе автомобильное зарядное устройство с USB разъемом. Соединять с камерой USB шнуром, входящим в комплект поставки камеры.

 Внешнее электропитание USB обычно использует только + и - 5V провода, а 2 провода данных обычно не используются. Однако, некоторые источники электропитания USB, разработанные для определенных устройств USB, могут использовать различные схемы проводки и таким образом могут не работать с этой камерой. Чтобы избежать возможных проблем, следует использовать стандартный источник питания и стандартный кабель USB. Когда камера включена, она проверяет электрический сигнал на двух проводах данных. Если сигнал найден, камера полагает, что связана с ПК, и запись не будет возможна - см. ниже "Запись при подключении напрямую к ПК".

 Для записи видео или фотографии, используя стандартный внешний источник питания, USB блок питания может быть подключен в любое время, то есть перед включением камеры, до начала записи, или после включения записи, когда запись уже началась.

►Всегда используйте качественные зарядные устройства, способные выдать ток до 1000mA (1 А) и стабилизированное напряжение 5 В. Зарядные устройства низкого качества могут быть не в состоянии давать достаточный ток, и могут привести к преждевременной неисправности аккумулятора или, в худшем случае, даже уничтожить камеру.

#### **Запись при подключении напрямую к ПК**

С Mobius можно заряжать аккумулятор и записывать видео или покадровую фотографию, в то

время когда камера подключена к компьютеру только для зарядки. Вы не можете получить доступ к SD карте во время такой записи.

 Для того чтобы сделать это, запись видео или покадровое фото должны быть запущены *перед* подключением камеры к компьютеру. Невозможно сделать запись, если камера включается уже подключенной к ПК. Аналогично нет возможности сделать одиночные фотоснимки, в то время когда камера подключена к компьютеру.

# **Режим воспроизведения**

- Убедитесь в том, что подключен A / V кабель, между камерой и внешним монитором и вставлена карта.
- Включите камеру, если она еще не включена.
- Нажимайте кнопку Режим (Mode), пока не загорится красный светодиод (режим фото).
- Теперь нажмите кнопку режима еще раз. Красный индикатор останется гореть, но камера будет в режиме воспроизведения, и первый кадр первого клипа с карты памяти появится на внешнем мониторе.
- > Если на карте памяти нет клипов, на дисплее появится сообщение "Empty".
- Нажмите кнопку Пуск, чтобы начать или приостановить воспроизведение клипа.
- Нажмите кнопку Режим (Mode), чтобы перейти к следующему клипу.
- Нажмите кнопку Питание для выхода из режима воспроизведения и выключения камеры.
- ► Из режима воспроизведение выйти можно только выключением камеры.

## **Режим съемного диска**

- Убедитесь, что карта памяти вставлена и камера выключена.
- Подключите камеру к ПК с помощью стандартного кабеля USB. Зеленый светодиод может светиться, показывая, что аккумулятор заряжается.
- Синий светодиод включается на одну секунду, но затем будет заменен желтым светодиодом. Через некоторое время желтый светодиод может также отключиться.
- Камера находится в режиме Disk и новый съемный диск должен быть доступен на вашем компьютере. Это может занять до 30 секунд.
- ► Вы не можете записывать видео или фотографии, если камера подключена к компьютеру в режиме съемного диска.
- ► Не возможно войти в режим съемного диска при подключенном A / V-Out кабеле (контакты № 4 и № 5 замкнуты на массу).

# **Режим Веб-камеры**

 Есть два способа, которыми вы можете перевести камеру в режим Веб-камеры: **Способ 1:**

- Подключите камеру как съемный диск (см. выше).
- Нажмите кнопку Пуск, чтобы перейти в режим Веб-камеры.
- ► Если это первый раз, когда вы подключили камеру в режиме Веб-камеры, автоматически будут установлены необходимые драйвера.
- Камера в настоящее время в режиме Веб-камеры.
- **►** Включите вашу любимую программу для веб-камеры, такую как AMCap и т.д. Если экран черный, программное обеспечение не настроено правильно. Убедитесь, что программа показывает "USB PC Camera", как "устройство", выбранное для захвата видео. Если этот параметр не отображается в устройствах, перезагрузите программу для веб-камеры и проверьте еще раз.
- Отсоедините камеру или нажмите кнопку Питание, чтобы выйти из режима Веб-камеры.

**Способ 2:**

- Выньте карту флэш-памяти.
- Подключите камеру к ПК с помощью стандартного кабеля USB.
- Желтый светодиод будет мигать каждые 2 секунды, указывая на то, что не вставлена карта памяти. Это нормальное состояние.
- ► Если это первый раз, когда вы подключили камеру в режиме Веб-камеры, автоматически будут установлены необходимые драйвера.
- Камера в настоящее время в режиме Веб-камеры.
- Отсоедините камеру или нажмите кнопку Питание, чтобы выйти из режима Веб-камеры.

• ПРИМЕЧАНИЕ: Windows XP имеет специальную программу для просмотра веб-камеры. Ваш Mobius должен быть виден в Проводнике (Мой компьютер) как "USB Video Device". Эта функция не существует в Windows 7.

# Форматирование карт памяти Micro SD

Стандартные инструменты форматирования, предоставляемые операционной системой не всегда надежны. Кроме того, они не оптимизируют производительность карты памяти SD, Для обеспечения оптимальной производительности карты рекомендуется всегда использовать форматирование в самой камере. Другой способ форматирования - это отличная утилита для форматирования "SDFormatter", которую можно скачать здесь https://www.sdcard.org/downloads /formatter 4. Эта утилита была специально разработана для форматирования SD карт.

#### Форматирование в камере

Лучший и простой способ форматирования карты памяти SD это форматировать карту в камере с помощью программы mSetup.exe (Tools). Но также можно отформатировать карту в камере не используя компьютер, для этого:

- Подключите камеру к внешнему источнику питания USB или ПК, как съемный диск (см. выше).
- Нажмите и удерживайте кнопку Режим (Mode). НЕ ОТПУСКАЙТЕ кнопку, пока очередные этапы не будут завершены.
- Отключите камеру от источника питания или компьютера.
- Желтый светодиод будет мигать в течение нескольких секунд, затем последуют три мигания красного светодиода, после чего фотокамера выключится. Обязательно дождитесь трех миганий красного светодиода.
- Отпустите кнопку Mode. Карта памяти отформатирована.

• карты вместимостью более 32 Гбайт будут отформатированы в ExFat. Все остальные карты будут в FAT32. Смотрите замечание об использовании ExFat в старых операционных системах в разделе «Карты памяти».

# Настройка камеры (Конфигурация)

В Windows рекомендуется всегда использовать программу mSetup.exe чтобы изменить настройку Конфигурации камеры. mSetup.exe общается непосредственно с камерой и делает настройку камеры очень простой задачей. mSetup.exe автоматически настроит камеру с параметрами, которые вам требуется. Подробную инструкции можно найти в программе, нажав на кнопку "Help".

Однако, также можно вручную изменить параметры Конфигурации, редактируя "SYSCFG.TXT" файл, который должен быть размещен в корневой папке карты памяти камеры, чтобы увидеть настройки и загрузить новые настройки. Для изменения параметров вы можете использовать любой ASCII редактор, например Блокнот. Файл SYSCFG.TXT должен быть в простом ASCII, он не должен быть в Unicode. Если вы не знаете, что такое корневая папка, либо не знаете, что это ASCII или не знаете, как вручную редактировать файлы ASCII, используйте только mSetup.exe. Файл SYSCFG.TXT должен быть сначала сгенерирован с помощью камеры. Параметры камеры в файле говорят сами за себя. Важно не менять последовательность квадратных скобок и не настраивать недопустимые комбинации. Например, никогда не сочетать клип более 5 минут с непрерывным циклом. При вводе недопустимых комбинаций или значений, камера не работает так, как ожидалось. Гораздо безопаснее использовать программу настройки mSetup.exe, которая всегда будет настраивать камеру правильно. Если вы хотите сохранить в камере текущую дату и время, при редактировании файла Конфигурации замените все цифровые символы в квадратных скобках на "?" в значениях даты и времени.

Для автоматического создания "SYSCFG.TXT" файла:

- 1. Отключите камеру от ПК и выключите ее.
- 2. Нажмите и удерживайте кнопку Режим (Mode), НЕ ОТПУСКАЙТЕ кнопку, пока не дойдете до шага 4.
- 3. Нажмите и удерживайте кнопку Питание до трех миганий красного светодиода и

выключения камеры. Это займет около 5 секунд. Во время процесса, синие и желтые светодиоды могут мигать.

#### • 4. Отпустите кнопки Режим и Питание.

SYSCFG.TXT файл, показывающий текущие настройки камеры, должен теперь быть в корне карты памяти. Теперь вы можете редактировать файл SYSCFG. TXT как указано выше, и загрузить новые настройки обратно в камеру с помощью точно такого же метода, как описано в шагах с 1 по 4 выше. После завершения SYSCFG.TXT файл будет автоматически удален из корневой папки карты.

## Обновление прошивки

Это нормально, когда нет необходимости в обновлении прошивки. Вам следует обновить прошивку, если у вас возникли проблемы с текущей, или новая прошивка обеспечивает функциональность, которой нет в текущей версии.

Последние версии программного обеспечения могут быть загружены и установлены непосредственно программой mSetup.exe, или установлены вручную, используя файл прошивки взятый здесь: http://www.rcgroups.com/forums/showpost.php?p=25170908&postcount=3

Обновление встроенного программного обеспечения представляет собой простой и безопасный процесс. Но вы должны принять к сведению. Что невозможно обновить прошивку, используя карты SD, отформатированные в ExFat (емкостью более 32 ГБ). Прошивку можно обновить только при использовании SD карт, отформатированных в файловой системе FAT32. Процедура обновления микропрограммы является процессом низкого уровня, происходит до загрузки файловой системы ЕХFАТ. Процедура низкого уровня поддерживается только Файловой системой FAT32.

#### Автоматическое обновление прошивки

Используйте mSetup.exe (Tools) для автоматического обновления прошивки. Это, безусловно, самый простой метод.

#### Ручное обновление прошивки

## НЕ НАЖИМАТЬ НИКАКИХ КНОПОК в процессе обновления прошивки.

Есть два способа, с помощью которых можно обновить прошивку.

#### Способ 1, не нажимая никаких кнопок:

- Выключите камеру.
- Подключите камеру к компьютеру и дождитесь, пока карта не распознается как съемный диск.
- Скопируйте новый файл прошивки в корневую папку флеш-карты. Все файлы прошивки именуются "FWTLCAM.BIN". Имя не должно быть изменено.
- Отключите камеру от компьютера и подождите, пока она не выключится.
- Подождите, пока все светодиоды выключатся.
- Подключите камеру к ПК. Синий светодиод будет гореть в течение около 13 секунд, а затем начнет мигать. Ждать.
- Еще через 7 секунд синий светодиод погаснет. Ждать.
- Через секунду или две желтый светодиод включится. Ждать.
- Файл прошивки будет автоматически удален.
- Камера будет автоматически подключена как съемный диск.
- После 4 секунд процесс будет завершен и желтый светодиод погаснет.
- Камера готова для использования в качестве накопителя.

#### Способ 2, нажимая кнопку Питание:

- Выключите камеру.
- Подключите камеру к компьютеру и дождитесь, пока карта не распознается как съемный диск.
- Скопируйте новый файл прошивки в корневую папку флеш-карты. Все файлы прошивки именуются "FWTLCAM.BIN". Имя не должно быть изменено.
- Отключите камеру от компьютера и подождите, пока она не выключится.
- Подождите, пока все светодиоды будут выключены.
- Включите камеру (нажмите кнопку Питание) и Ждать.
- Синий светодиод будет гореть в течение около 13 секунд, а затем начнет мигать. Ждать.
- Еще через 7 секунд синий светодиод погаснет. **Ждать.**
- После секунды или двух желтый светодиод включается, указывая на удаление файла прошивки.
- Камера теперь в режиме ожидания и готова к использованию.

# **Специальные функции**

Следующие функции требуют дополнительных разъяснений:

## **Поле Зрения (FOV (Field Of View))**

 Настройка Поле Зрения позволяет захватить всю область Датчика изображения, или часть области меньшей площади, без заметной потери качества. В таблице показано, какая область датчика изображения захватывается, и как при разных разрешениях видео она преобразуется, с помощью настроек FOV Широкий и Узкий:

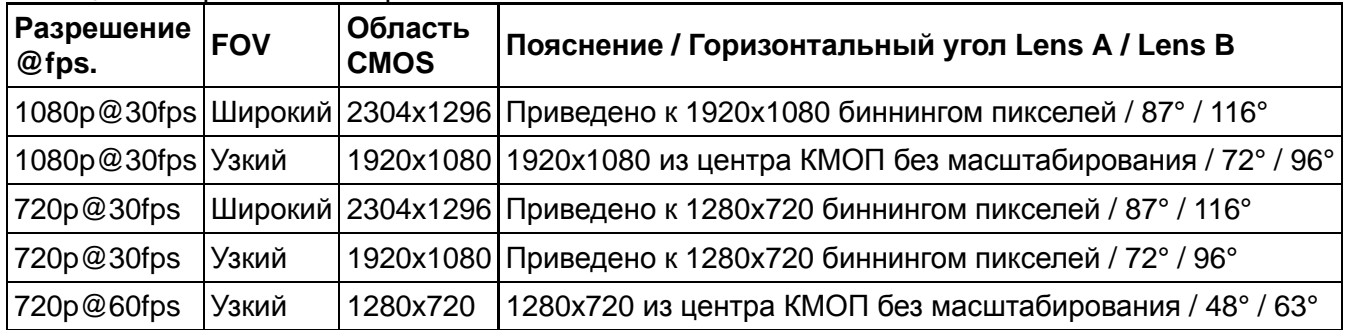

## **Детектор движения (Motion Detect)**

 В последних версиях прошивки, выше V1.00, реализован Детектор движения. В настройках Конфигурации ему отведено 3 пункта: Включение, Чувствительность, Время отключения (Timeout).

# **Поиск и устранение неисправностей**

**Вопрос:** Я могу отформатировать карту и обновить прошивку, но камера отказывается записывать видео. Задний индикатор горит красным, а не мигает. Желтый индикатор может также мигнуть один раз при нажатии на кнопку Пуск.

**Ответ:** Скорее всего, вы используете карту памяти, которая не совместима с фотокамерой. Некоторые партии карт не работают должным образом. Типичным примером является Sandisk 32GB Ultra (класс 10) который не работал в более ранних версиях прошивки. Если у вас возникли проблемы с вашей картой, используйте прошивку v1.17 или выше, или попробуйте другую карту, или попробуйте отформатировать карту.

**Вопрос:** Я не могу получить видео или фотографии, и камера не распознается компьютером как съемный диск.

**Ответ:** Вполне вероятно, что SD-карта заполнена или таблица размещения файлов (FAT) повреждена. Отформатируйте карту с помощью камеры или внешнего кард-ридера, или попробуйте другую карту.

**Вопрос:** Камера не распознается как съемный диск или как веб-камера.

**Ответ:** Операционная система должна быть XP или выше. Камера должна быть подключена с помощью стандартного USB кабеля. Убедитесь, что кабель не поврежден путем присоединения другого USB устройства этим кабелем. Не используйте концентратор USB. Попробуйте использовать другой порт USB. Дефектные кабели являются наиболее распространенными проблемами, когда камера не правильно распознается компьютером.

**Вопрос:** Установлена SD-карта, но камера не распознается компьютером, как съемный диск, и программа mSetup.exe не видит камеру.

**Ответ:** Если вы уверены, что ваш кабель USB не поврежден, то вполне возможно, что USB драйверы компьютера не работают должным образом. Попробуйте подключить камеру перед включением компьютера. После того, как компьютер включен, камера должна быть признана в качестве съемного диска. DriveCleanup.exe (бесплатно) также может исправить проблемы ошибочной работы USB.

**Вопрос:** Когда камера подключена в качестве внешнего диска, все файлы на SD-карте появляются как поврежденные.

**Ответ:** Существует проблема с кабелем, или ПК USB драйверы повреждены. DriveCleanup.exe (бесплатно) может исправить проблемы повреждения USB драйверов.

**Вопрос:** Когда камера подключена к компьютеру, я могу ее включить и снимать фотографии и фильмы, но камера не распознается как съемный диск. **Ответ:** Кабель USB неисправен.

**Вопрос:** Когда я включаю камеру, синий светодиод включается и выключается, и следует 15 коротких желтых или красных вспышек, а затем 32-е очень быстрые вспышки. Затем камера выключается. В конце могут быть три красные вспышки.

**Ответ:** Не вставлена SD-карта, или карта заполнена, или не отформатирована, или контакты карты загрязнены. Отформатируйте карту или используйте другую карту.

**Вопрос:** Желтый светодиод мигает 4 раза один раз в секунду, а затем мигает очень быстро, затем камера выключается.

**Ответ:** Не вставлена микро SD карта, карта вставлена не правильно, карта заполнена или карта неисправна. Карта должна быть вставлена позолоченными контактами вверх к кнопкам, на последних 5 мм на карту действует выталкивающая пружина, и не должно быть никакого трения вообще. Когда карта вдавливается на 1 мм внутрь корпуса, срабатывает защелка с легким щелчком. Никогда не применяйте силу, и никогда не вдавливайте карту более 1 мм внутрь корпуса камеры.

**Вопрос:** Когда камера включена, синий светодиод загорается на секунду, а затем желтый светодиод включается как в нормальном режиме. Тем не менее, кнопки Режим и Пуск не реагируют, и я не могу получить видео или фотографии. Камера также не распознается компьютером как съемный диск.

**Ответ:** Ленточный кабель модуля объектива неправильно подключен или модуль объектива поврежден.

**Вопрос:** Когда камера включена, синий светодиод включается. Он может выключиться после секунды или двух. Кнопки Режим и Пуск не реагируют, и я не могу получить видео или фотографии. Камера также не распознается компьютером как съемный диск.

**Ответ:** Ленточный кабель модуля объектива неправильно подключен или модуль объектива поврежден.

**Вопрос:** Камера не реагирует на нажатие кнопок. Зеленый светодиод может быть включен или выключен.

**Ответ:** Программное обеспечение возможно зависло, или аккумулятор разряжен.

- Убедитесь, что аккумулятор полностью заряжен.
- Используйте скрепку или подобный объект, чтобы нажать на кнопку Сброс (Reset). Это должно заставить камеру выключиться.
- Подождите 10 секунд.
- Включите камеру.
- В крайнем случае, отсоедините аккумулятор и подключите снова через 30 секунд.

**Вопрос:** Камера работает нормально, но только записывает очень короткие Клипы (5 сек.) и может выключиться.

**Ответ:** Это может быть вызвано следующими причинами:

- Аккумулятор может быть не заряжен. Зарядить аккумулятор в течение примерно 2.5 часов, пока зеленый светодиод не погаснет.
- Аккумулятор слишком холодный, чтобы обеспечить необходимую мощность для записи видео. Держите аккумулятор в тепле перед использованием камеры при низкой температуре (около 0°C и ниже).
- Проверьте целостность вашей карты с помощью программы H2testw чтобы убедиться, что ваша карта является подлинной, а не подделкой карт, которые были вне рейтинга.
- Используется карта не совместимая с камерой. Используйте класс 4 карты или выше. Кингстон карты рекомендуется.
- Проблемные 64GB карты (или больше) могут работать лучше, если отформатированы с файловой системой FAT32. Форматирование больших карты с FAT32 безусловно не рекомендуется, но такие карты работают без нареканий. Вы делаете это на свой страх и риск.

**Вопрос:** Воспроизведение неустойчивое или заикается, или цвета воспроизведения неестественно яркие, или видео мигает, поврежденные блоки и т.д.

**Ответ:** Всегда сначала скопируйте видео файл с карты памяти на жесткий диск.

- Ваш компьютер или видеокарта могут быть не достаточно мощными, чтобы воспроизводить видео поток.
- Возможно в вашем ПК установлено не достаточно памяти.
- Используйте VLC Media Player. Window Media Player часто тормозит на недостаточно мощном компьютере.
- Неестественные цвета могут также указывать на проблемы с модулем CMOS объектива. Убедитесь, что кабель модуля CMOS установлен правильно и не имеет трещин. Кабель объектива очень хрупкий.

**Вопрос:** Существует заметное жужжание или щелчки при воспроизведении видео.

**Ответ:** Используйте только качественные микро SD карты класса 4 или выше. Низкого качества карты могут потреблять чрезмерный ток, который может привести к электрическим помехам в записи.

**Вопрос:** Когда я обновляю прошивку, синий светодиод горит в течение примерно 2 секунд, а затем желтый светодиод остается включенным. Прошивка не обновляется, но файл прошивки удаляется с карты.

**Ответ:** Обновлять прошивку нужно с помощью SD-карты отформатированной в FAT32. Большие карты с емкость 64 Гб и выше отформатированы с EXFAT. Новые карты емкостью до 32GB форматируются с FAT32.

# **Получение справки**

 Эта камера, вместе с камерой #16, является лучшей камерой в своем классе, с постоянной поддержкой разработчиком. В случае проблем или вопросов ваш первый шаг должен быть посещение: http://www.rcgroups.com/forums/showthread.php?t=1904559 .

 Эта ветка посвящена вопросам, связанным с Mobius ActionCam. Надо отметить, что это раздел радиоуправляемых авиамоделей, поэтому, пожалуйста, избегайте сообщений не по теме. Первые 5 сообщений содержат ссылки на всю важную информацию, в том числе список проверенных продавцов, у которых можно купить эту камеру. Покупать следует ТОЛЬКО у перечисленных продавцов. Есть вероятность, что другие продавцы предложат поддельные копии.

Это руководство было обновлено 4 мая 2014

Перевод создан интернет магазином http://mobiuscam.ru/ для пользователей Mobius ActionCam с благодарностью к создателям камеры и программного обеспечения.